# Symulacje w arkuszu kalkulacyjnym

#### Zadanie. Symulacja liczby rozwielitek

W akwarium znajduje się 100 rozwielitek. Ich liczba codziennie się podwaja, a gdy przekracza 1000 sztuk, hodowca odławia 99% populacji. Utwórz arkusz kalkulacyjny, w którym:

- 1. obliczysz, ile rozwielitek będzie w akwarium po roku (365dni),
- 2. obliczysz, ile razy rozwielitki były odławiane,
- 3. wyznaczysz największą i najmniejszą liczbę rozwielitek w akwarium w ciągu roku,
- 4. przygotujesz wykres przedstawiający zmianę liczby rozwielitek w poszczególnych dniach.

#### Uwagi:

- *1. Instrukcja przygotowana z wykorzystaniem programu Excel 2016.*
- *2. Wersja dokumentu: 1.0.*
- *3. Zadanie z podręcznika "Informatyka" dla klasy 2 liceum i technikum, wydawnictwa WsiP*

### *Model 1 – sugerowany przez podręcznik*

- Załóżmy, że pomiaru ilości rozwielitek dokonujemy raz na dobę każdego dnia o 8 rano. W momencie stwierdzenia ilości większej niż 1000 odławiamy 99% populacji.
- W tym modelu zakłada się, że po każdym odłowieniu rozwielitki przez jedeń dzień (a właściwie dobę  $\rightarrow$  do następnego pomiaru) NIE rozmnażają się.
- Jeśli na przykład 4 dnia pomiarów o 8:00 było 1600 rozwielitek i po odłowieniu zostało ich 16, to 5 dnia pomiarów o 8:00 też będzie ich 16. W kolejnych dniach ich liczba będzie się podwajać, aż do kolejnego odłowienia.

#### Przykładowa realizacja:

1) W pustym skoroszycie arkusza kalkulacyjnego przygotuj i sformatuj w odpowiednich komórkach napisy:

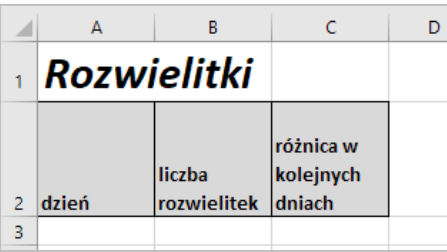

2) Do komórki *A3* wpisz liczbę *0*

(będzie to stan zerowy pomiarów, tzn. moment wpuszczenia do akwarium początkowej liczby organizmów). 3) Do komórki *B3* wpisz początkową ilość rozwielitek *100*:

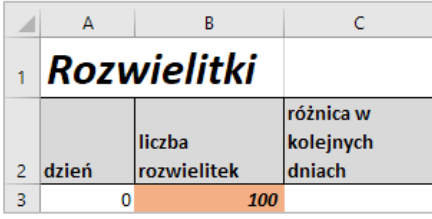

4) Zakres *A3:A368* wypełnij kolejnymi liczbami *od 0 do 365*. Skorzystaj z wypełniania serią danych (Excel: Narzędzia główne  $\rightarrow$  Edytowanie  $\rightarrow$  Wypełnij  $\rightarrow$  Seria danych).

5) Do komórki *B4* wpisz formułę obliczającą ilość rozwielitek w kolejnym dniu pomiarów w zależności od ilości z dnia poprzedniego *=JEŻELI(B3<=1000;2\*B3;ZAOKR.DÓŁ(0,01\*B3;0))*

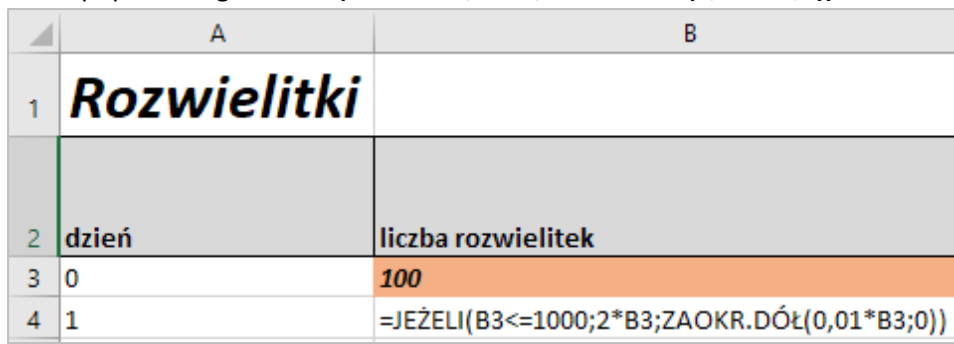

- 6) Korzystając z formuły w komórce *B4* oblicz ilości rozwielitek w pozostałych dniach pomiarów.
- 7) Przygotuj w odpowiednich komórkach etykiety:

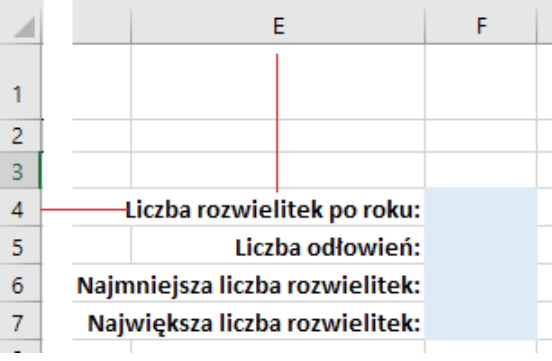

- 8) Na tym etapie możesz już odpowiedzieć na 3 z 4 pytań:
	- a) Liczba rozwielitek po roku  $\rightarrow$  wartość w komórce **B368**:

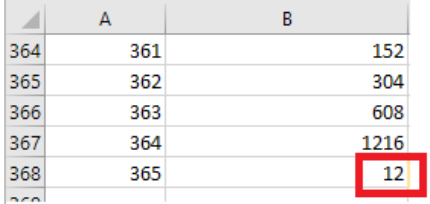

- b) Największa ilość rozwielitek: *=max(B4:B368)*
- c) Najmniejsza ilość rozwielitek: *=min(B4:B368)*
- d) Formuły i wyniki:

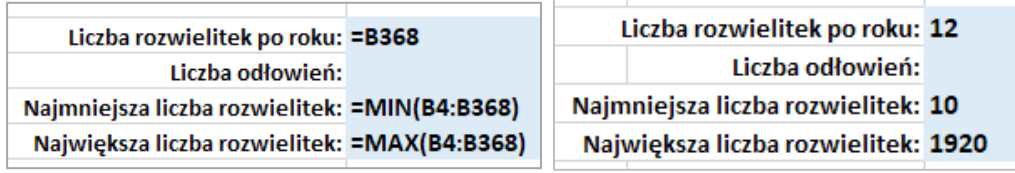

9) Aby określić ilość odłowień w kolumnie *C* policz różnicę ilości rozwielitek w poszczególnych dniach. Zacznij od komórki *C4* i wpisz tam formułę *=B4-B3*

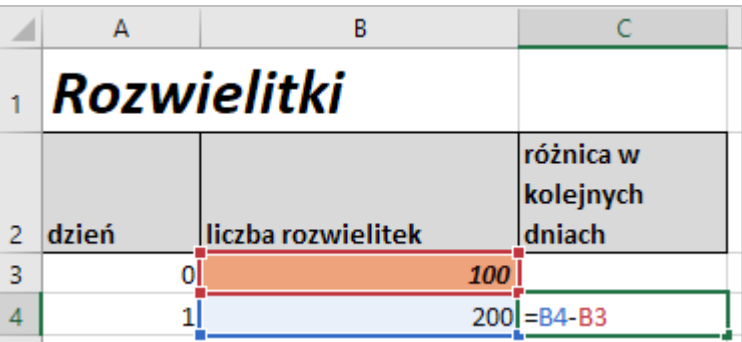

10) Korzystając z formuły z komórki *C4* policz pozostałe wartości kolumny *C*.

11) Interpretacja kolumny C:

- a) Jeśli liczba jest dodatnia, to mamy przyrost ilości rozwielitek (ilość podwaja się).
- b) Jeśli liczba jest ujemna, to jest spadek ilości rozwielitek (było więcej, a jest mniej), czyli było *ODŁOWIENIE*.
- 12) Aby określić ilość odłowień, którą przez rok wykonał hodowca wystarczy sprawdzić ile jest liczb ujemnych w kolumnie *C*. Zrobi to formuła *=LICZ.JEŻELI(C4:C368; "<0")*

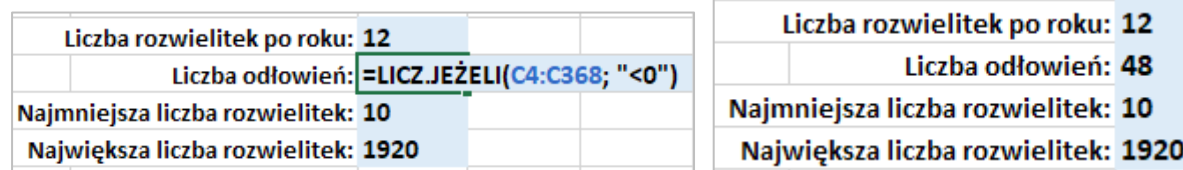

- 13) W kolumnie *C* zrób formatowanie warunkowe, które wyróżni wszystkie komórki z liczbami ujemnymi. Ustal kiedy było ostatnie odłowienie.
- 14) Na podstawie kolumn *A i B* przygotuj i odpowiednio sformatuj poniższy wykres punktowy (XY) ilustrujący liczbę rozwielitek w dniach pomiarów.

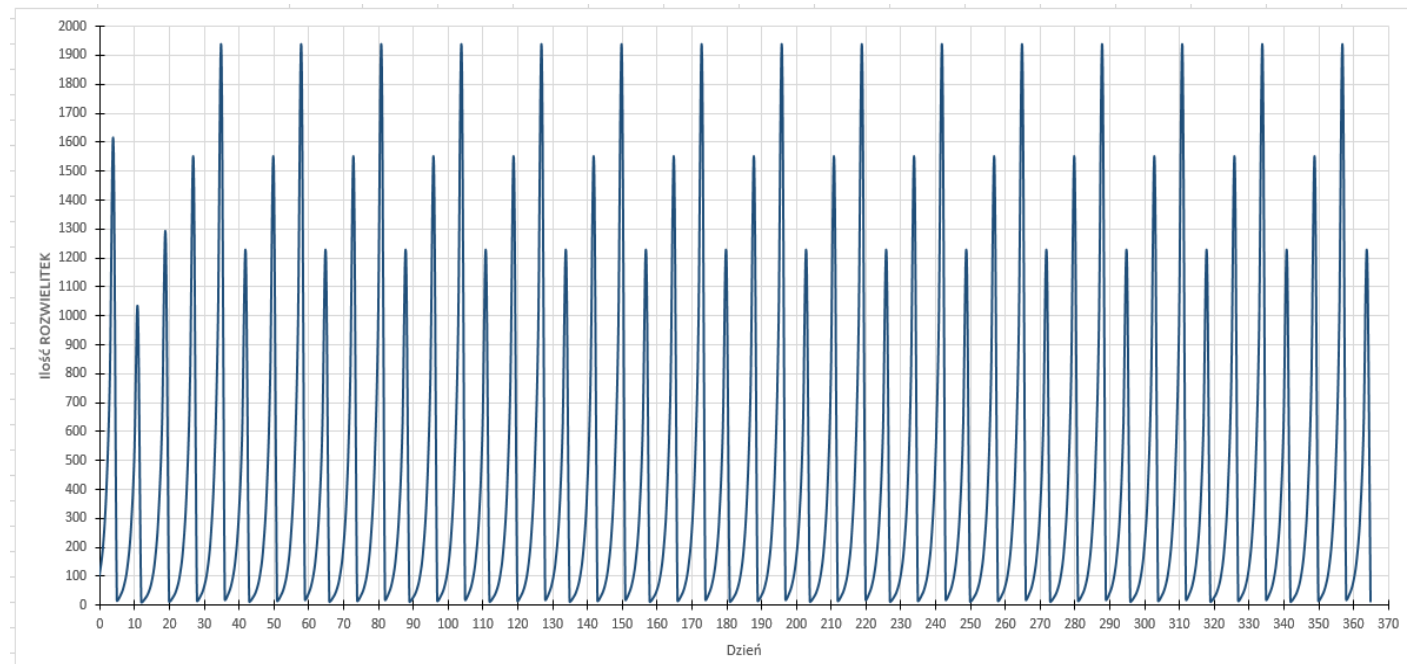

## *Model 2 – lepiej opisujący rzeczywistość*

- Załóżmy, że tak jak w modelu 1, pomiaru ilości rozwielitek dokonujemy raz na dobę każdego dnia o 8 rano. W momencie stwierdzenia ilości większej niż 1000 odławiamy 99% populacji.
- W tym modelu nie ma jednodniowej przerwy w rozmnażaniu rozwielitek.
- Jeśli na przykład 4 dnia pomiarów o 8:00 było 1600 rozwielitek i po odłowieniu zostało ich 16, to 5 dnia pomiarów o 8:00 będzie ich 2\*16=32 (bo cały czas się rozmnażają, od chwili odłowienia o 8:00 dnia 4).

#### Przykładowa realizacja:

1. W arkuszu z modelu 1 wystarczy zmienić formułę w komórce B4 dodając iloczyn razy 2 w przypadku sytuacji odławiania:

*=JEŻELI(B3<=1000;2\*B3;2\*ZAOKR.DÓŁ(0,01\*B3;0))*

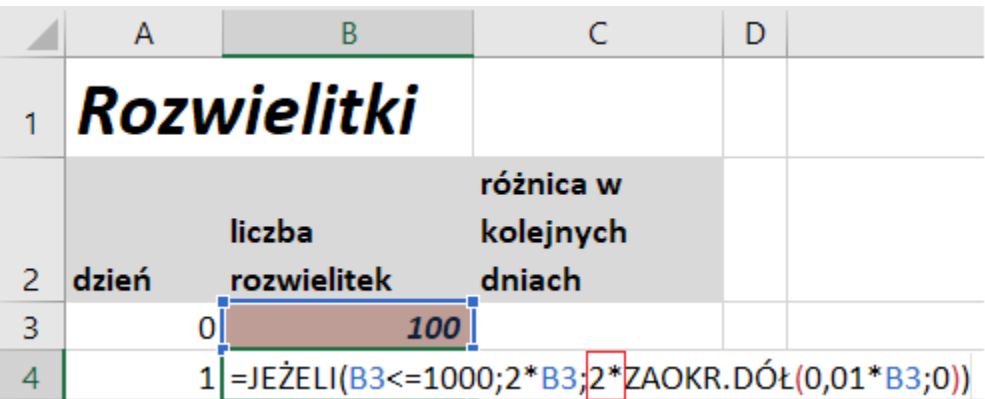

2. Tak poprawioną formułę kopiujemy na pozostałe komórki kolumny B i uzyskujemy:

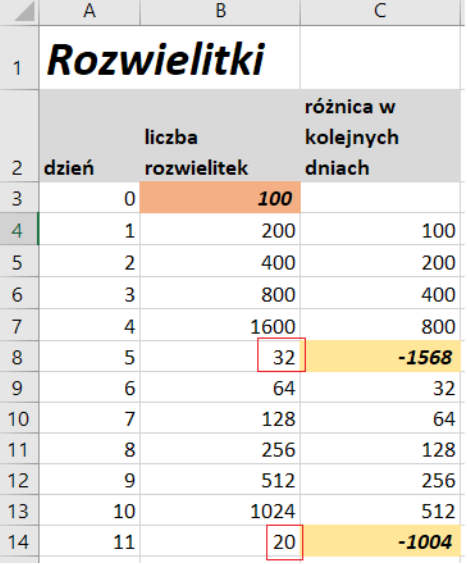

- 3. Jeśli w 7 dniu pomiarów o 8:00 było 1600 rozwielitek i zostały od razu odłowione, to w 8 dniu pomiarów będą w tym modelu 32 rozwielitki.
- **4. Zakładając, że rozwielitki cały czas się rozmnażają w tym samym tempie, ten model wydaje się być bliższy rzeczywistej hodowli.**

#### Symulacje, czyli co by było gdyby …

- o Korzystając z arkusza sprawdź jak by rozwijała się hodowla rozwielitek przy innej początkowej ilości organizmów w akwarium.
- o W tym celu zmieniaj liczbę w komórce B3, obserwuj wyniki, wykres i wyciągaj wnioski.
- o Zobacz jak zmienią się parametry hodowli jeśli ilość początkowa ilość rozwielitek będzie wynosić:
	- a) 2
	- b) 50
	- c) 200
	- d) 500
- $\circ$  Sformułuj swoje wnioski $\circledcirc$